## **Kod BLIK**

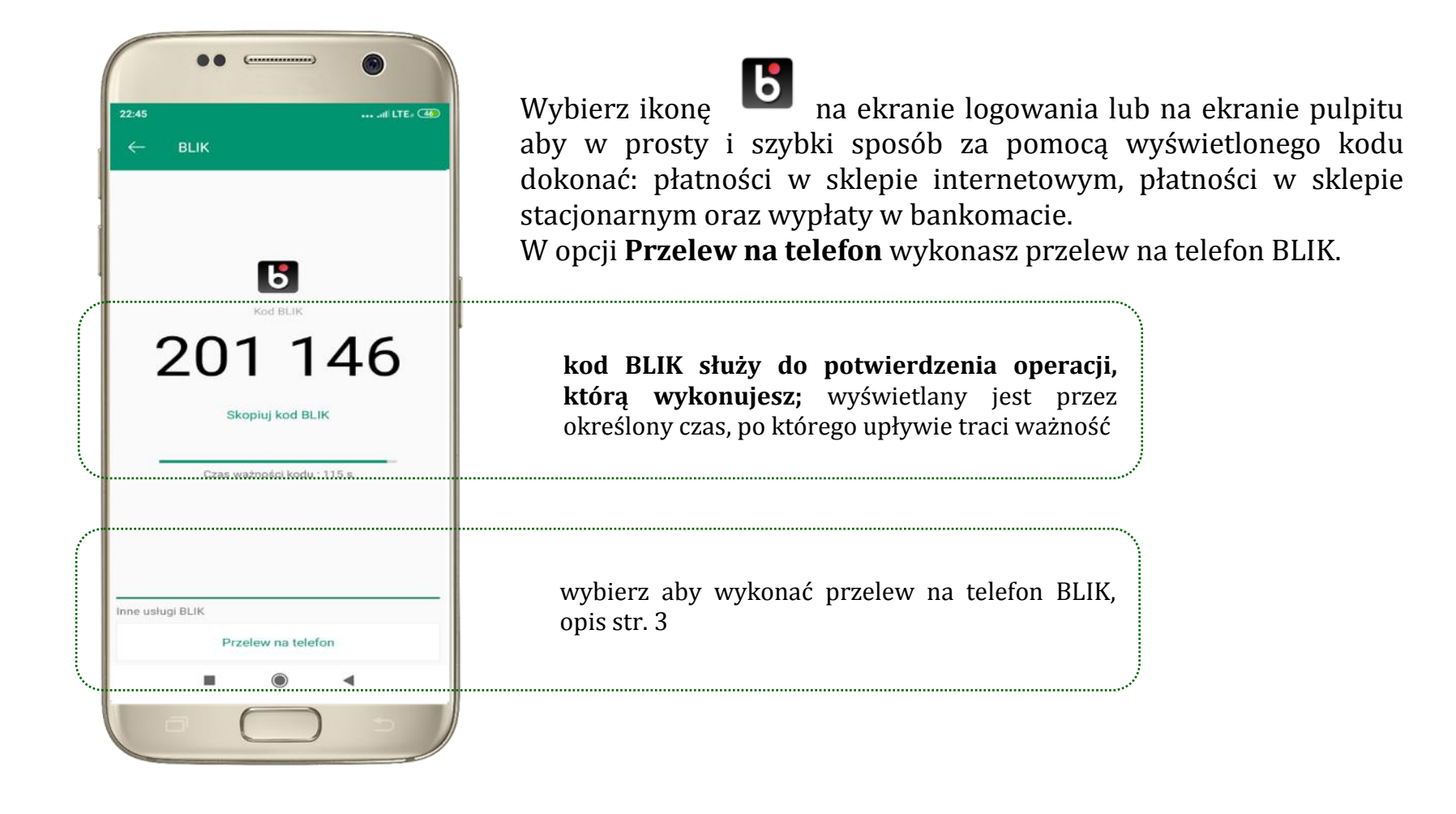

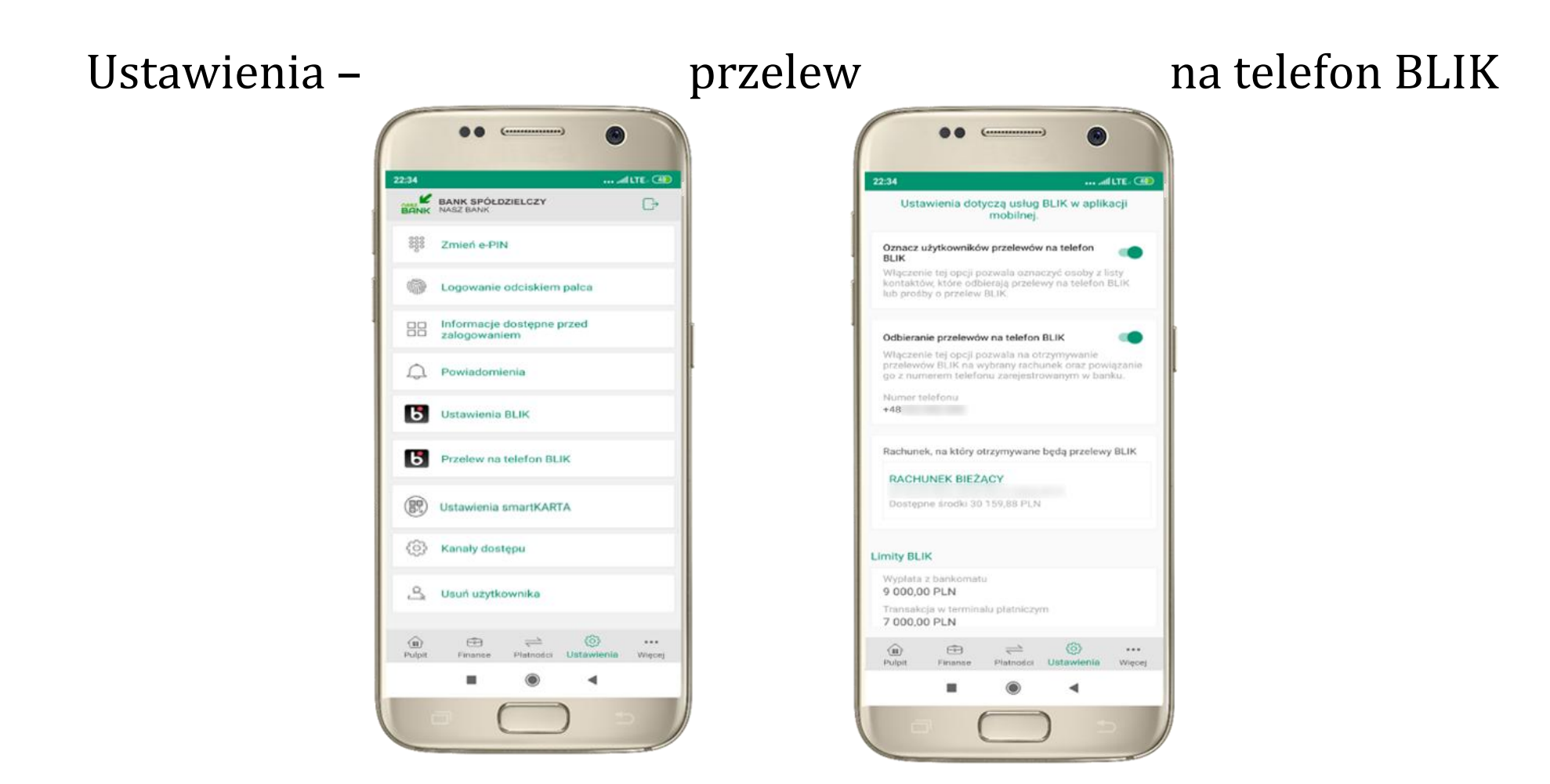

kliknij w Przelew na telefon **BLIK** oznacz **użytkowników przelewów na telefon BLIK** i włącz możliwość **odbierania przelewów na telefon BLIK**

## Przelew na telefon – BLIK

<span id="page-2-0"></span>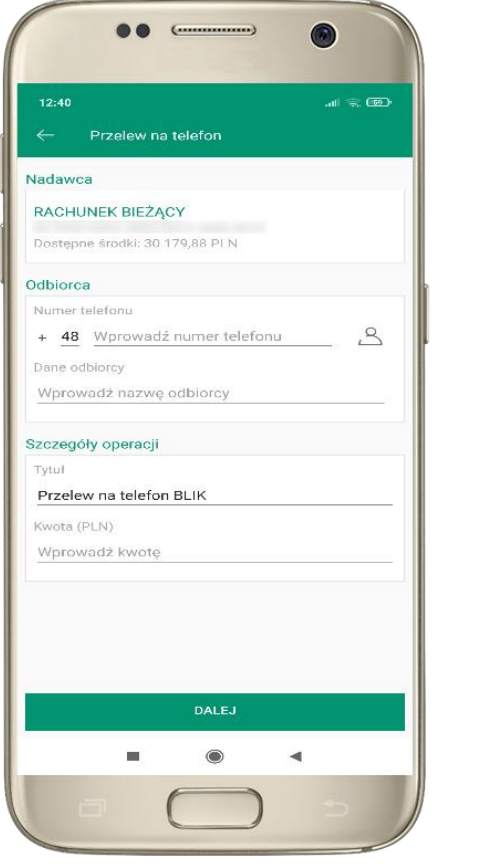

wybierz odbiorcę lub wpisz numer telefonu

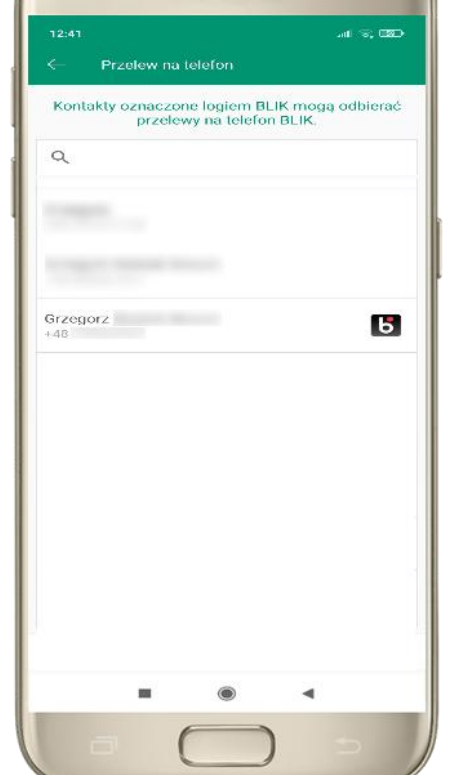

....

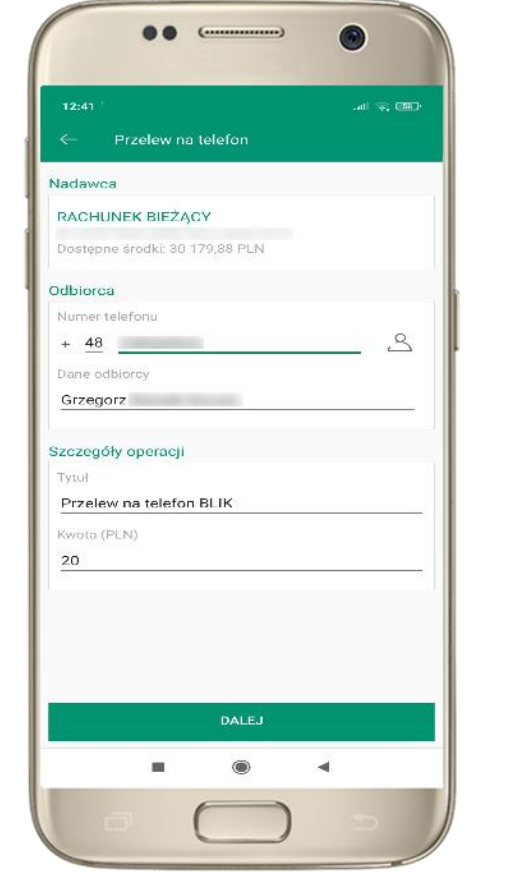

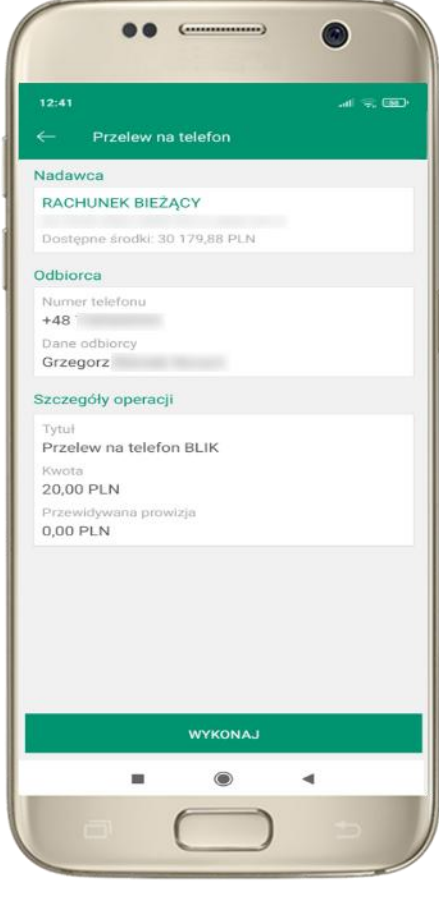

**kontakty oznaczone BLIK** mogą odbierać przelewy na telefon BLIK

uzupełnij szczegóły operacji i wybierz **DALEJ**

sprawdź dane przelewu, wybierz **WYKONAJ** , podaj **e-PIN** i **ZATWIERDŹ**